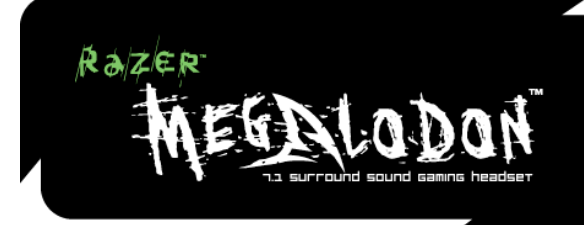

# MANUEL PRINCIPAL

### TABLE DES MATIÈRES

- 1. Configuration de système nécessaire
- 2. CONTENU DE L'EMBALLAGE
- 3. Installation, enregistrement et assistance technique
- 4. Caractéristiques principales
- 5. Utilisation de la télécommande de votre Razer Megalodon
- 6. Sécurité et entretien
- 7. Avis légaux
- 8. Déclaration de conformité aux règles de la FCC

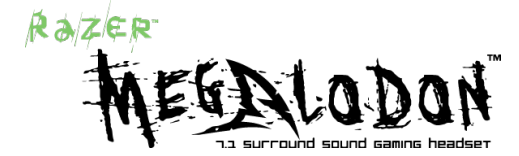

#### **Mettez le son au bon endroit**

Félicitations pour l'achat du casque de jeu surround Razer Megalodon™ 7.1.

Depuis les pas feutrés montant lentement derrière vous jusqu'à la localisation des tirs lointains qui fusent près de de votre tête, le moteur audio Razer Maelstrom™ du Razer Megalodon vous garantit que vous ne serez plus jamais pris par surprise.

Utilisez le Razer Megalodon pour vous concentrer sur l'angle que prend votre cible et neutralisez votre adversaire avant qu'il ne puisse retirer.

Le son est à votre merci : mettez-le au bon endroit.

### 1. CONTENU DE L'EMBALLAGE

- Casque de jeu Razer Razer Megalodon
- Boîtier de transport
- Manuel principal
- Manuel de démarrage rapide
- Certificat d'authenticité

# 2. CONFIGURATION SYSTÈME NÉCESSAIRE

\* Ordinateur avec port USB intégré

\* Windows® XP SP2 ou plus récent/ x64 / Vista / Vista64

### 3. INSTALLATION, ENREGISTREMENT ET ASSISTANCE TECHNIQUE

**Instructions d'installation sous Windows® XP/x64/Vista/Vista64**

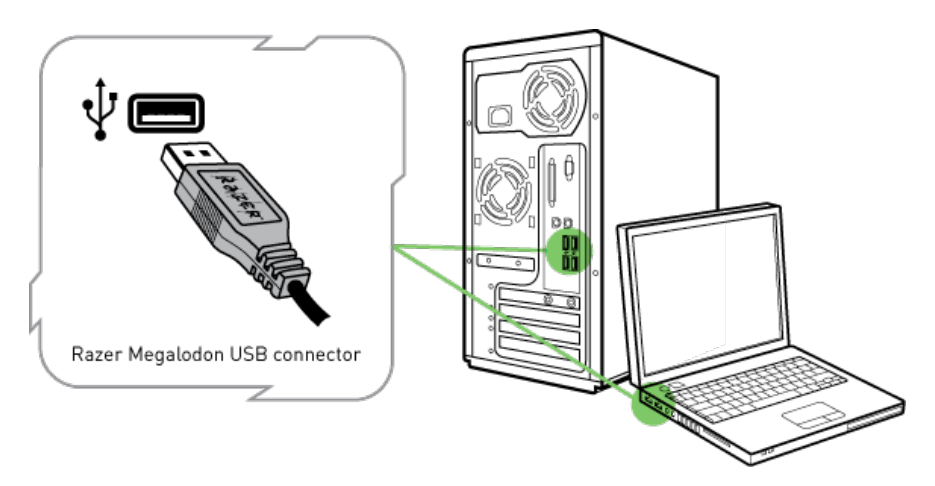

Étape 1 : Allumez votre ordinateur.

Étape 2 : Branchez le connecteur USB de votre Razer Megalodon dans le port USB de l'ordinateur.

Étape 3 : Votre ordinateur va détecter automatiquement le Razer Megalodon.

Étape 4 : Une fois que le Razer Megalodon est détecté, vous pourrez choisir le périphérique Razer Megalodon dans les Propriétés audio.

Étape 5 : Pour un son Surround optimal, assurez-vous que la configuration de haut-parleurs 5.1 ou 7.1 est sélectionnée dans les paramètres avancés. Dans Windows Windows XP, l'accès se fait en allant dans Démarrer > Panneau de configuration > Propriétés de Sons et périphériques audio > onglet Volume > Paramètres des haut-parleurs > Paramètres avancés > onglet Haut-parleurs

#### **Enregistrement de votre Razer Megalodon**

Veuillez visiter le site www.razerzone.com/registration/ pour enregistrer votre produit en ligne.

Voici ce que vous recevrez :

- Garantie limitée de 1 an du fabricant
- Une assistance technique en ligne gratuite sur le site www.razersupport.com.

# 4. CARACTÉRISTIQUES PRINCIPALES

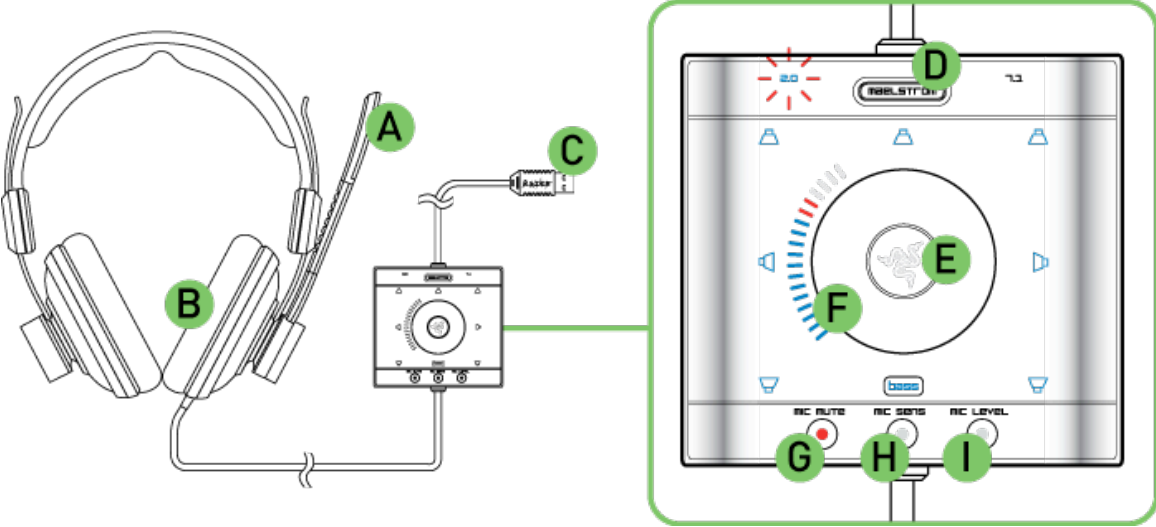

- A. Microphone amplificateur et suppresseur de bruit
- B. Son Surround 7.1 virtuel pour mettre le son au bon endroit
- C. Connecteur USB plaqué or
- D. Alternez entre l'activation ou la désactivation du moteur audio Razer Maelstrom
- E. Contrôle indépendant sur les haut-parleurs central, avant, latéraux et arrière
- F. La molette de commande permet d'effectuer des ajustements à la volée de chaque fonction
- G. Accès pratique pour couper le microphone
- H. Le bouton Mic Sens contrôle la sensibilité du micro contrôle le bruit ambiant filtré
- I. Le bouton Mic Level contrôle le volume que le microphone sort vers vos équipiers

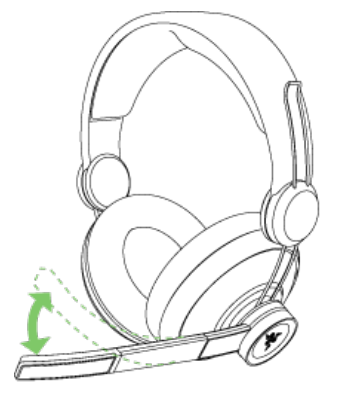

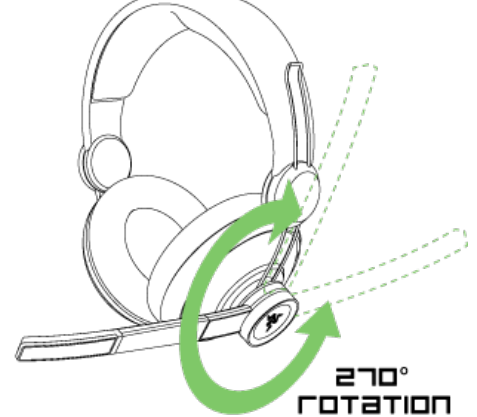

### SPÉCIFICATIONS TECHNIQUES

#### **Écouteurs**

Réponse en fréquence : 20 - 20 000Hz Impédance : 32Ω à 1kHz Sensibilité (à 1kHz, 1 V/Pa) : 102 ± 4dB Puissance max. en entrée : 200 mW Pilotes : 40mm, avec aimants au néodyme Câble : 3,3 mètres, gaine en fibre de verre tressée Connecteur : USB plaqué or

#### **Microphone**

Réponse en fréquence : 50 – 16 000Hz Sensibilité (à 1kHz, 1 V/Pa) : -37dB Rapport signal/bruit : 50dB Mode de captation : Unidirectionnel

#### **Unité de traitement audio**

Contrôle : volume principal, volume central, volume avant, volume latéral, volume arrière, niveau des basses, sensibilité du micro, niveau du micro, coupure/test du micro, marche/arrêt Maelstrom, réinitialisation

## 5. UTILISATION DE LA TÉLÉCOMMANDE DE VOTRE RAZER MEGALODON

Le Razer Megalodon est un casque de jeu surround 7.1 virtuel conçu tout particulièrement pour intégrer le moteur audio Razer Maelstrom, pour en faire le casque de jeu ultime des joueurs actuels. Le Razer Maelstrom délivre un son sourround 7.1 plus vrai que nature, en utilisant les technologies HRTF de prochaine génération et un DSP superbe doté d'une puissance traitement inconnue jusqu'alors, ce qui se traduit par un traitement amélioré – une aubaine pour les jeux exigeants actuels.

### **PRÉSENTATION DE LA TÉLÉCOMMANDE [Paramètres par défaut]**

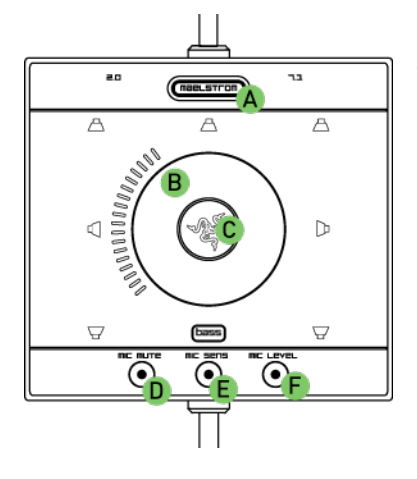

A Maelstrom - Active le moteur audio Razer Maelstrom<br>B Molette de commande - Réglage du niveau de volume

- 
- Réglage du niveau de volume
- C Sélecteur de canal Alterne entre les différents haut-parleurs
- D MIC MUTE Bouton de coupure du microphone
- E MIC SENS Bouton de sensibilité du microphone
- F MIC LEVEL Bouton de niveau de volume du microphone

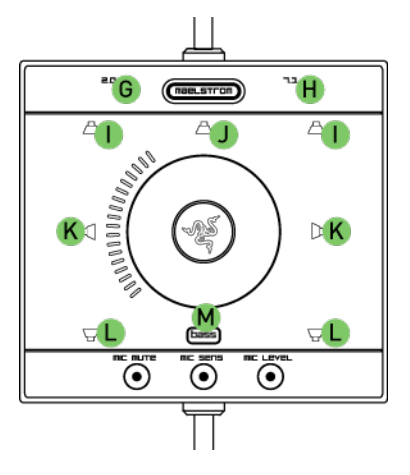

- G Musique 2.0 Indicateur de sortie de musique 2.0
- H Jeu 7.1 Indicateur de sortie de jeu 7.1
- I Haut-parleurs avant G/D Indicateur de haut-parleurs avant G/D
- J Haut-parleur central Indicateur de haut-parleur central
- K Haut-parleurs latéraux G/D Indicateur de haut-parleurs latéraux G/D
- L Haut-parleurs arrière G/D Indicateur de haut-parleurs arrière G/D
- M BASS Indicateur de niveau des basses

### MOTEUR AUDIO RAZER MAELSTROM

Le moteur audio Razer Maelstrom est activé par défaut. Cependant, vous pouvez alterner entre le son stéréo 2.0 et le son surround 7.1 en cliquant sur le bouton Maelstrom.

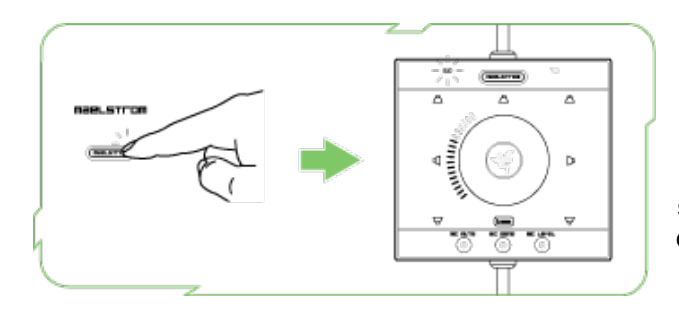

Le réglage du Razer Megalodon sur l'option 2.0 est idéal pour la musique et les jeux qui ne prennent pas en charge le son surround. Lorsque le réglage 7.1 est activé, le son Surround est virtuel et vous permet d'identifier plus nettement la position des sons dans les jeux ainsi que dans d'autres médias où le son Surround est activé.

### REGLAGE PRECIS DU MOTEUR AUDIO RAZER MAELSTROM

Afin de vous permettre de mieux contrôler le son Surround 7.1, la télécommande Razer Megalodon vous permet de régler le volume principal, le volume central, le volume avant, le volume latéral, le volume arrière et le niveau des basses. En cliquant sur le Sélecteur de canal, vous pouvez basculer entre les différents canaux et ajuster manuellement le volume à l'aide de la télecommande. Le réglage de chaque canal selon vos préférences vous permettra d'intensifier les sons provenant d'une direction donnée et d'identifier plus instantanément dans le jeu la position de d'indicateurs sonores et de menaces que vous ne pourriez peutêtre pas apercevoir.

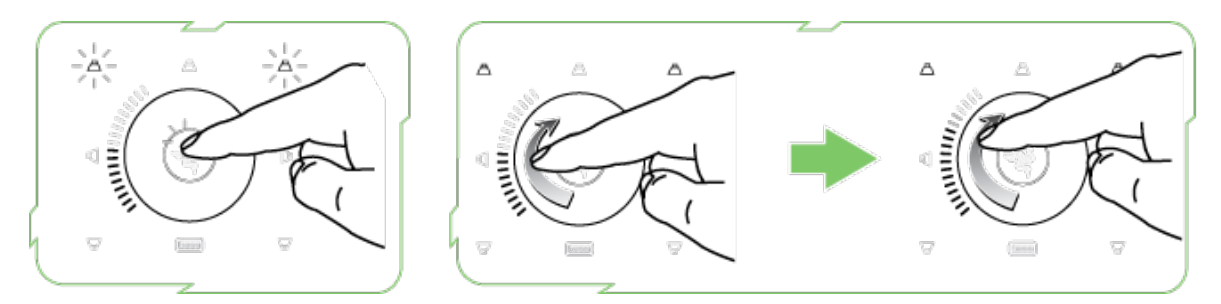

Exemple : Réglage du volume avant G/D.

- 1. Cliquez sur le sélecteur de canal jusqu'à ce que seuls les indicateurs du haut-parleur avant G/D soient allumés.
- 2. Réglez précisément le volume des haut-parleurs avant G/D en ajustant la molette de commande. Les sons du jeu provenant de l'avant de votre avatar sont à présent plus forts et plus faciles à identifier.
- 3. Lorsque vous êtes satisfait du volume, laissez la télécommande revenir au réglage du volume principal au bout de 5 secondes. Sinon, vous pouvez également revenir au réglage du volume principal en cliquant sur le sélecteur de canaux jusqu'à ce que tous les indicateurs de haut-parleurs soient allumés.

*Remarque : Les basses des haut-parleurs avant G/D sont dirigées vers le haut-parleur de basses virtuelles [BASS]. Ainsi, vous pouvez également contrôler le niveau des basses dans le réglage 2.0.*

### CONTROLE DU MICROPHONE

Outre le moteur audio Razer Maelstrom, vous pouvez également ajuster le microphone à l'aide de la molette de commande.

#### **Coupure du microphone**

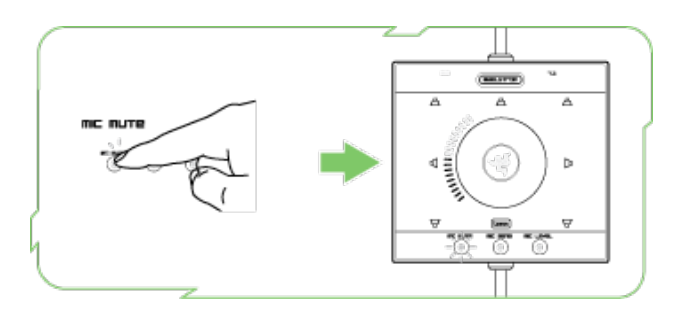

Cliquez sur le bouton MIC MUTE pour couper le micro.

#### **Réglage de la sensibilité du microphone**

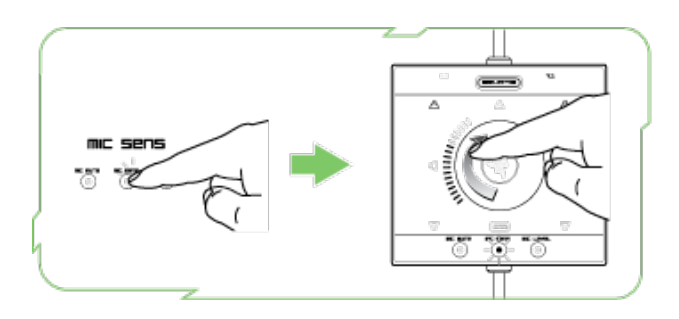

- 1. Cliquez sur le bouton MIC SENS. L'indicateur MIC SENS s'allume.
- 2. Tournez la télécommande pour ajuster la sensibilité du microphone.
- 3. Lorsque l'indicateur MIC SENS est allumé vous pouvez vous entendre parler dans le microphone. Écoutez tout bruit ambiant. En augmentant le bouton MIC SENS, vous pouvez régler la sensibilité du microphone pour qu'il élimine les bruits ambiants et ne capte que votre voix.
- 4. Une fois que vous êtes satisfait de la sensibilité, cliquez sur le sélecteur de canaux pour revenir à la commande précédente. Sinon, la télécommande revient à la commande précédente au bout de 5 secondes.

#### **Réglage du niveau de volume du micro**

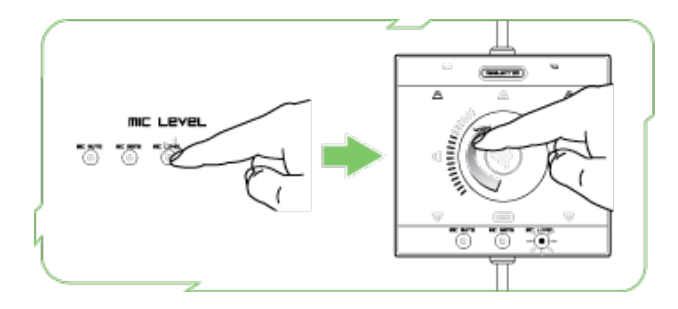

- 1. Cliquez sur le bouton MIC LEVEL. L'indicateur MIC LEVEL s'allume.
- 2. Tournez la télécommande pour ajuster le volume du microphone.
- 3. Lorsque l'indicateur MIC LEVEL est allumé vous pouvez vous entendre parler dans le microphone. Cela correspond au volume que vos équipiers ou vos ennemis entendront lorsque vous parlez. Le réglage du bouton MIC LEVEL sur une valeur plus élevée amplifie le volume de votre voix et son réglage sur une valeur plus faible en diminue le volume.
- 4. Une fois que vous êtes satisfait du niveau de volume, cliquez sur le sélecteur de canaux pour revenir à la commande précédente. Sinon, la télécommande revient à la commande précédente au bout de 5 secondes.

#### **MISE EN PLACE ET RETRAIT DES COUSSINETS D'ECOUTEURS**

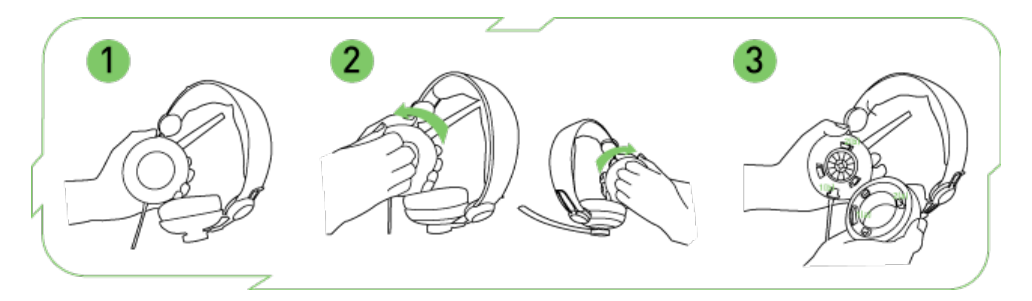

Étape 1 : Tenez le casque en disposant le microphone à votre gauche.

Étape 2 : Saisissez fermement le coussinet de l'écouteur gauche comme indiqué, et tournez dans votre direction comme indiqué par la flèche. Retirez de la même manière le coussinet de l'écouteur droit, en le tournant vers vous.

Étape 3 : Pour remettre en place le coussinet du casque, assurez-vous que la découpe 1(a) est alignée avec le logement 1(b). Faites correspondre les languettes 2(a) avec les encoches 2(b) comme indiqué. Tournez l'écouteur en l'éloignant de vous pour le verrouillez en place.

#### **RESTAURATION DES PARAMETRES D'ORIGINE**

Pour restaurer les paramètres d'origine du Razer Megalodon, appuyez sur le sélecteur de canaux pendant 10 secondes alors que Razer Megalodon est connecté à un ordinateur allumé.

REMARQUE : SI VOUS RESTAUREZ LES PARAMÈTRES D'ORIGINE DU RAZER MEGALODON, VOUS PERDREZ TOUS VOS PARAMÈTRES DE CONFIGURATION. APRÈS LA RÉINITIALISATION, TOUS VOS PARAMÈTRES DE CONFIGURATION DEVRONT ÊTRE RÉAJUSTÉS SUR LA TÉLÉCOMMANDE.

### 6. SECURITE ET ENTRETIEN

#### **CONSIGNES DE SECURITE**

Pour utiliser votre Razer Megalodon avec un maximum de sécurité, nous vous suggérons d'observer les conseils suivants :

- 1. Si vous avez de la difficulté à faire fonctionner correctement le casque et que les conseils de dépannage ne fonctionnent pas, débranchez l'appareil et appelez le service d'assistance téléphonique Razer ou demandez de l'aide sur le site www.razersupport.com. Ne tentez jamais de réparer vous-même l'appareil.
- 2. Ne tentez pas de démonter le casque (vous annuleriez de ce fait la garantie) et ne tentez pas de le réparer vous-même ni de l'utiliser avec un courant de charge anormal.
- 3. Protégez votre casque des liquides, de l'humidité et de la moisissure. Utilisez votre casque uniquement dans la plage de températures autorisées de 0 °C à 40 °C. Si la température sort de cette plage, débranchez le clavier et mettez-le hors tension jusqu'à ce que la température revienne à un niveau acceptable.
- 4. Le Razer Megalodon isole des sons ambiants même aux faibles volumes, ce qui entraîne une moins bonne perception de l'environnement externe. Veuillez retirer le Razer Megalodon lorsque vous entreprenez une activité qui nécessite une perception active de votre environnement.
- 5. Des volumes d'écoute excessivement forts endommagent votre audition pendant des périodes prolongées. Dans certains pays, la législation autorise un niveau de pression acoustique maximal admissible de 85 dB pour avoir une incidence sur votre audition pendant la durée d'un jour de

travail. Par conséquent, veuillez réduire votre niveau de volume à un niveau confortable pour une utilisation pendant une durée plus longue. Prenez bien soin de votre audition.

#### **ENTRETIEN ET UTILISATION**

Pour que votre Razer Megalodon demeure dans un état optimal, il lui faut un peu d'entretien régulier. Une fois par mois, nous vous recommandons de déconnecter le casque de son port USB et de nettoyer les touches avec un tissu doux ou un Coton-Tige. Vous pouvez utiliser un peu d'eau, mais pas de savon ni de produit nettoyant agressif.

# 7. AVIS LÉGAUX

#### **INFORMATIONS SUR LES DROITS D'AUTEUR**

©2008 Razer USA Ltd. Tous droits réservés. Razer™, le logo Razer en forme de serpent à trois têtes, le logo Razer en lettres aux formes tourmentées, le nom Megalodon™ et les autres marques, déposées aux États-Unis ou dans d'autres pays, qui figurent dans le présent document, sont la propriété de Razer USA Ltd et/ou de ses filiales. Le produit réel peut différer des illustrations.

La société Razer™ réfute toute responsabilité relativement aux erreurs pouvant s'être glissées dans le logiciel, manuel ou fichier d'aide. Les informations figurant dans les présentes sont sujettes à modification sans préavis.

La société Razer™ peut avoir des brevets, des demandes de brevet, des marques de commerce, des droits d'auteur, des secrets commerciaux et d'autres droits de propriété, intellectuelle ou autre, concernant le produit et le sujet du manuel et logiciel. À moins d'indication contraire dans un contrat de licence écrit rédigé par Razer™, la distribution du manuel et du logiciel ne vous accorde aucune licence concernant ces brevets, marques de commerce, droits d'auteur ou autres droits de propriété intellectuelle, peu importe qu'ils soient déposés ou non. Brevet en instance.

#### **LIMITES DE RESPONSABILITE**

Les garanties énoncées dans ce contrat prévalent sur ou remplacent toute autre garantie. En outre, vos recours en cas de non-respect d'une garantie sont expressément limités à ceux décrits dans les présentes. Sous réserve des lois en vigueur, la société Razer™ réfute expressément toute autre garantie, ce qui s'applique notamment à toute garantie implicite de commercialisation, de convenance à un usage quelconque ou de non violation des droits de tiers concernant la documentation, le logiciel (y compris les corrections et les mises à jour) et le matériel informatique. Aucun fournisseur, marchand, agent ou employé de Razer™ n'est autorisé à modifier, prolonger, étendre ou altérer la garantie, ni à substituer des produits ou des services en cas de perte de profit, de perte d'informations ou de données ou de tout autre dommage spécial, indirect, accessoire ou consécutif associé de quelque façon à la distribution, à la vente, à la revente, à l'utilisation ou à l'impossibilité d'utiliser un produit ou un logiciel faisant l'objet de la présente garantie. Razer™ ne peut sous aucune circonstance être responsable de quelque dommage spécial, accessoire, indirect ou consécutif.

#### **COUT D'ACQUISITION DU PRODUIT OU DU SERVICE**

Afin d'éviter toute ambiguïté, la société Razer™ ne peut, sous aucune circonstance, être tenue responsable de quelque coût d'acquisition sauf si elle avait été avisée de la possibilité de ces dommages et la société Razer™ ne peut, en aucun cas, être responsable de coûts d'acquisition dépassant le montant payé pour les produits faisant l'objet de la garantie.

Puisque certaines juridictions interdisent de limiter l'application des garanties implicites ou les responsabilités en cas de dommages indirects, accessoires, spéciaux ou consécutifs, il est possible que les limitations ci-dessus ne s'appliquent pas à vous. Les limitations ci-dessus ne s'appliquent pas aux blessures personnelles lorsque les lois en vigueur imposent cette obligation.

#### **RESTRICTIONS S'APPLIQUANT AU GOUVERNEMENT AMERICAIN**

Ce Logiciel est fourni au gouvernement américain uniquement avec des droits restreints et limités. L'utilisation, la reproduction et la divulgation de ce Logiciel par le gouvernement des États-Unis sont sujettes aux restrictions prévues dans la réglementation 48 C.F.R. 2.101 (octobre 1995), traitant des « Logiciel commerciaux » (Commercial Computer Software) et de la documentation de logiciels commerciaux (Commercial Computer Software Documentation) conformément à l'utilisation de ces expressions dans 48C.F.R. 12.212 (septembre 1995), ainsi que dans FAR Sections 52-227-14 et 52-227- 19 r DFARS Section 52-227-7013 ©(1) (ii) ou leurs successeur selon le cas.

Conformément à 48 C.F.R. 12.512 et 48 C.F.R. 227-7202-1 à 27-7204-4 (juin 1995), ou toute réglementation suppléante, ce Logiciel est fourni à des utilisateurs du gouvernement des États-Unis dans le respect des présentes conditions.

# 8. DECLARATION DE CONFORMITE AUX REGLES DE LA FCC

Cet équipement a été testé et trouvé conforme aux limitations relatives aux appareils numériques de classe B, en accord avec l'article 15 des règles de la FCC. Ces limitations sont conçues pour offrir une protection raisonnable contre les interférences dans une installation résidentielle. Cet équipement produit, utilise et peut émettre de l'énergie sous forme de radiofréquences. S'il n'est pas utilisé conformément aux instructions, il peut produire des interférences nuisibles aux communications radio. Cependant, il n'existe aucune garantie assurant qu'il n'y aura pas d'interférence dans une installation particulière. Si cet équipement produit des interférences nuisibles pour la réception des ondes radio ou télévision, ce qui peut être déterminé en allumant et éteignant l'équipement, l'utilisateur peut essayer de corriger les interférences en prenant une ou plusieurs des mesures suivantes :

Réorienter ou déplacer l'antenne réceptrice.

Augmenter la distance entre l'équipement et le récepteur.

Brancher l'équipement dans une prise reliée à un autre circuit que celui utilisé par le récepteur.

Consulter le détaillant ou un technicien qualifié en radio/télévision pour obtenir de l'aide.

Pour de plus amples informations, consultez notre système d'aide en ligne sur le site www.razerzone.com